## How to use your class registration email QR code to confirm your attendance at a class

Learners can use the QR code on their class registration email to confirm their attendance in place of signing an attendance sheet.

**Upon booking into a class, the learner will receive an Outlook email notification with an imbedded QR code.**

## **From your Outlook Email account:**

**1. Print the registration confirmation email and bring it on the day of the class.** 

**2. The facilitator will scan the QR code to confirm your attendance.** **Anthony Kohn** 

From<br>Sent: To: Subject: MNHHS-Learning2@health.qld.gov.au<br>Thursday, 28 February 2019 10:41 AM Anthony Kohn<br>Anthony KOHN is registered for 3Cs in Oral Care with Order Number: 00127303

## METRO NORTH LEARNING

Anthony KOHN, you are registered for 3Cs in Oral Care **Class Details** Class Detain<br>Date: 01/03/2019<br>Location: THE PRINCE CHARLES HOSPITAL<br>Facility: Education Centre Time: 09:00 a.m. Delivery Type: Instructor-Led<br>Instructor: <u>Anthony KOHN</u> Get more information at the 3Cs in Oral Care class page

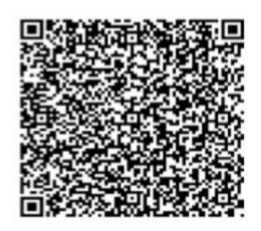

DO NOT REPLY TO THIS EMAIL. To manage registrations go to the 3Cs in Oral Care class page in the LMS or contact the Instructor listed above directly.

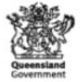

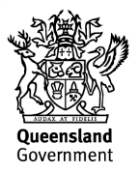